## **Start Oracle Services Manually Windows**>>>CLICK HERE<<<

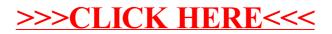